# データ通信量を表示・設定する

モバイルネットワークのデータ通信量をホーム画面に表示するかど うかを設定します。また、最大通信量を設定したり、表示されてい るデータ通信量をリセットしたりできます。

表示されるデータ通信量は目安です。実際のデータ通信量と異なる ことがあります。実際のデータ通信量はお問い合わせ先にご確認く ださい。

Wi-Fiスポット機能を利用した際のデータ通信量は含まれません。

#### データ通信量をホーム画面に表示する

ご利用開始もしくはリセットしてから現在までのデータ通信量を ホーム画面に表示させるように設定します。

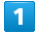

ホーム画面で ○ または ▽ ● データ量表示設定

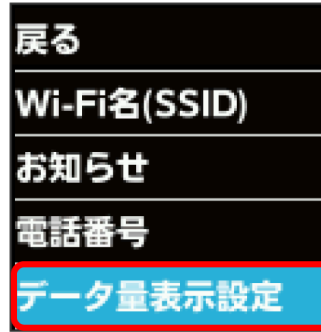

 $\overline{2}$ 

表示設定

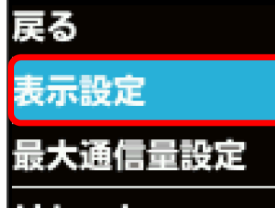

リセット

 $\overline{\mathbf{3}}$ 

ON

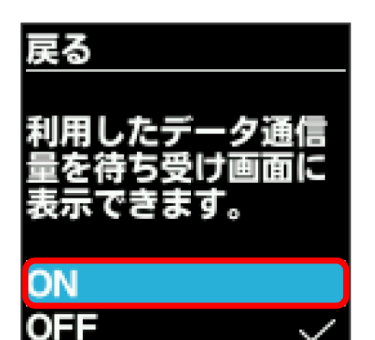

 $\overline{4}$ 

OK

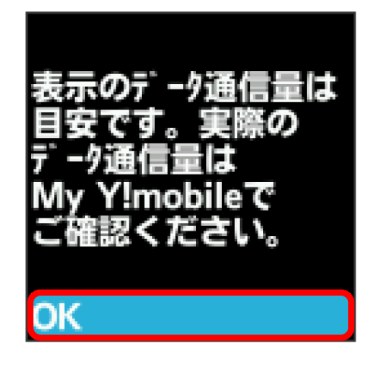

#### ※ 設定が変更されます。

・データ通信量は3桁までの数字で表示され、表示桁未満の数値は切 り捨てられます。

#### 最大通信量を設定する

毎月のデータ通信量の目安値を設定できます。設定したデータ通信 量を超えると、ホーム画面の表示でお知らせします。

- ・ホーム画面にデータ通信量を表示する設定にしている場合、設定 した最大通信量を超えると、データ通信量のインジケータが ● (白色) から ● (赤色) に変わります。
- ・設定する最大通信量は、それ以上通信ができなくなることを示す ものではありません。お使いいただく際の目安としてご利用くだ さい。

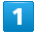

ホーム画面で (OK または マ) → データ量表示設定

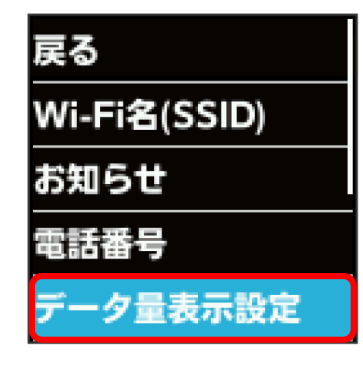

### $\overline{2}$

最大通信量設定

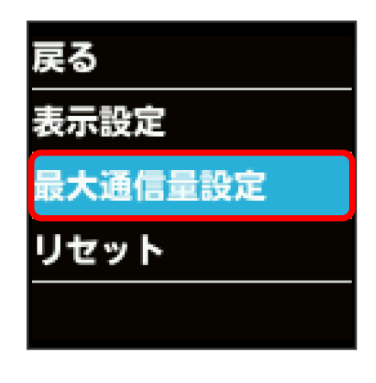

## $\overline{\mathbf{3}}$

変更

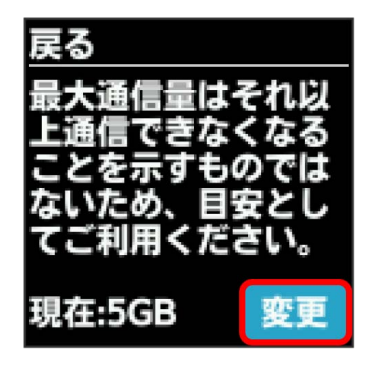

#### $\overline{4}$

最大通信量とする数値を入力

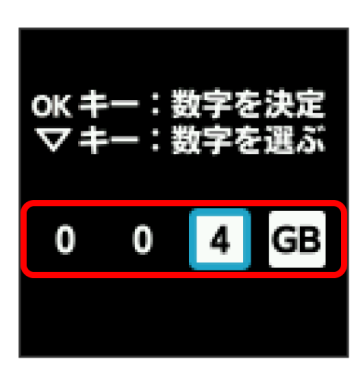

※ 最大通信量が設定されます。

- ・数字の入力方法は、「数字を入力する(パスコードなどの入力 時)」を参照してください。
- ・数値は1~999の範囲で入力できます。単位は GB または MB を選択できます。

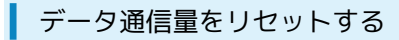

表示されているデータ通信量をリセットします。

# $\blacksquare$

ホーム画面で  $\overline{OK}$  または  $\overline{O}$   $\Theta$  データ量表示設定

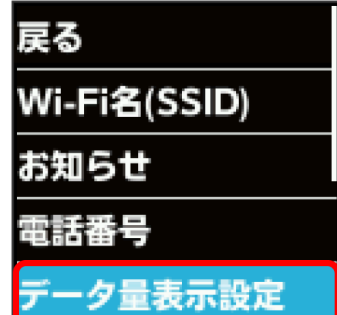

 $\overline{\mathbf{2}}$ 

リセット

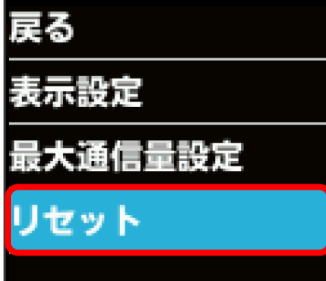

 $\overline{\mathbf{3}}$ 

はい

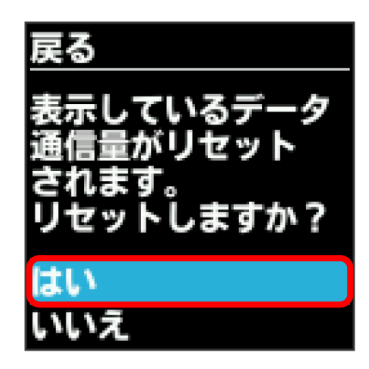

**※3** データ通信量がリセットされます。